## **Amazon Orders**

1. Click "Lists" in the upper right-hand corner of Amazon

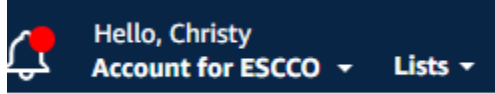

2. Click "Create a list" in upper left-hand corner

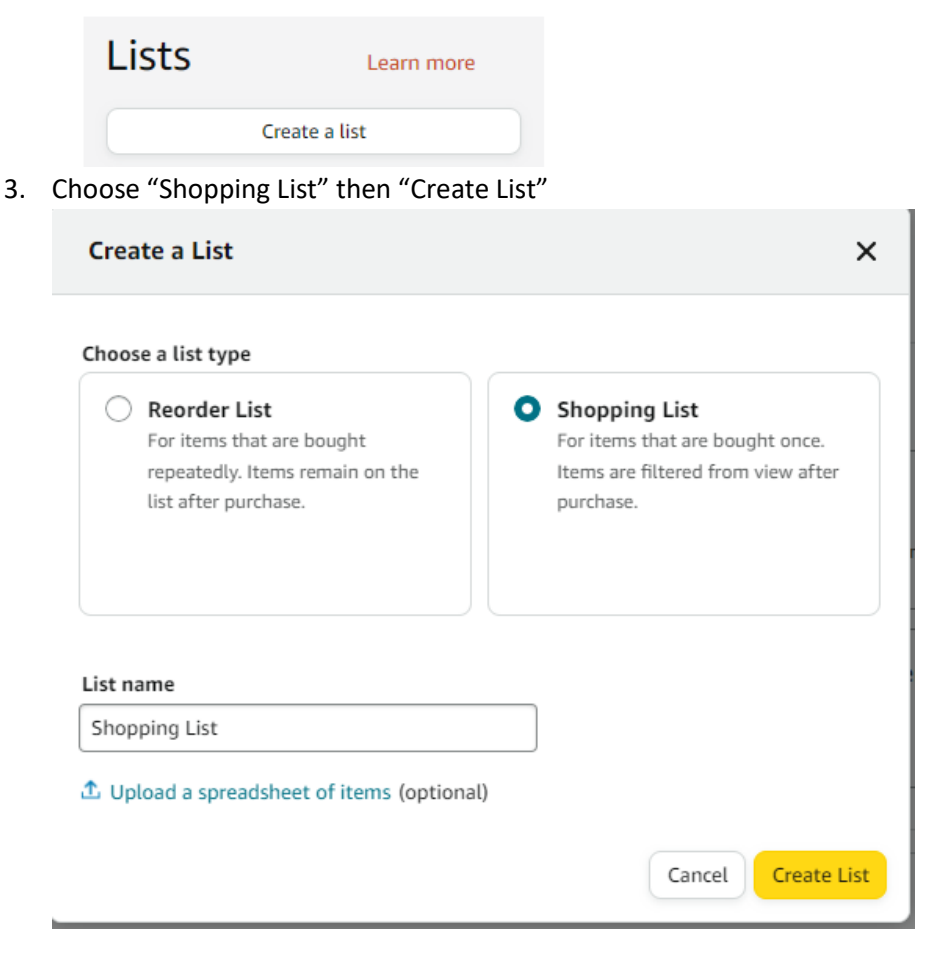

- 4. Add the items you want to be ordered using your GEER II SNS funds.
- 5. Click "Share" at top to give you a link. **Provide this link in your portal request**.

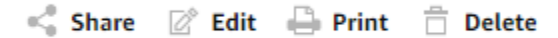

6. Click "Print" in same area and save as a pdf. **Attach the pdf as your quote in the portal.**

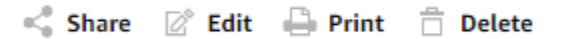